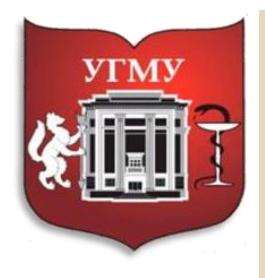

**Federal State Budget Educational Institution of Higher Education** of the Ministry of Health of the Russian Federation URAL STATE MEDICAL UNIVERSITY

Федеральное государственное образовательное учреждение высшего образования УРАЛЬСКИЙ ГОСУДАРСТВЕННЫЙ МЕДИЦИНСКИЙ УНИВЕРСИТЕТ

OFFICIAL WEBSITE OF DISTANCE EDUCATION ОФИЦИАЛЬНЫЙ САЙТ ДИСТАНЦИОННОГО ОБРАЗОВАНИЯ

## Инструкция по прохождению обучения ординаторов на платформе MOODLE (edu.usma)

Кафедра клинической психологии и педагогики ФГБОУ ВО УГМУ Минздрава России

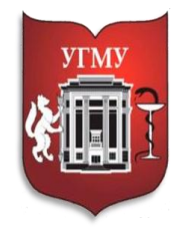

## Для получения доступа к темам курса, Вам необходимо найти образовательный портал УГМУ

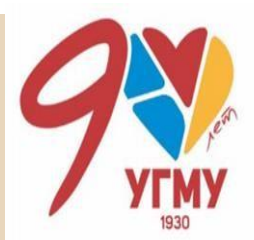

×

Яндекс еду усма ру

> Поиск Картинки Видео Карты Маркет Новости Переводчик Кью Услу

## 10бразовательный портал УГМУ

### edu.usma.ru

Боковая панель. Вы не вошли в систему (Вход). Русский (ru). Читать ещё

## Вход

В Вашем браузере должен быть разрешен прием cookies.

## Забыли пароль?

Для сброса пароля укажите ниже Ваш логин или адрес электронной почты.

Курс: Вижу

**Уведомление** 

### Угму: категории курсов

Олимпиады и конкурсы для обучающихся.

## Латинский язык

Kypc: History of Medicine Курс: 19.07.2021 История

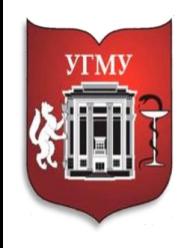

 $=$ 

## Зайти под своей учётной записью

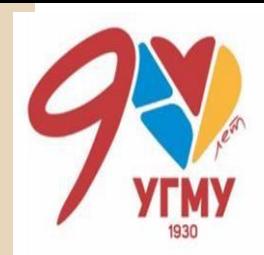

Вы не вошли в систему (Вход)

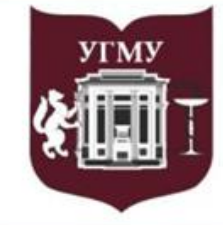

Русский (ru) ▼

Federal State Budget Educational Institution of Higher Education of the Ministry of Health of the Russian Federation

**URAL STATE MEDICAL UNIVERSITY** 

Федеральное государственное образовательное учреждение высшего образования УРАЛЬСКИЙ ГОСУДАРСТВЕННЫЙ МЕДИЦИНСКИЙ УНИВЕРСИТЕТ

Вы не вошли в систему (Вход)

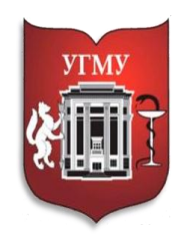

Создать учетную запись

## **Либо пройти процедуру регистрации**

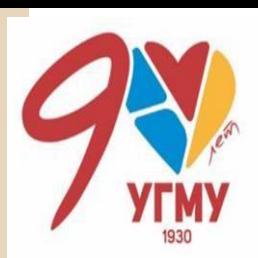

#### Вы в первый раз на нашем сайте? Новая учетная запись Для полноценного доступа к этому сайту Вам необходимо сначала создать учетную запись. • Выберите имя пользователя и пароль 0 Логин Petrov\_AM  $\Omega$ Пароль • Заполните информацию о себе  $\boldsymbol{\Theta}$ Адрес электронной petrov@mail.ru ПОЧТЫ  $\boldsymbol{\Theta}$ Адрес электронной petrov@mail.ru почты (еще раз) 0 Имя Александр Михайлович  $\bf{0}$ Фамилия Петров Город Страна Выберите страну Сохранить Отмена

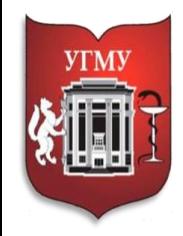

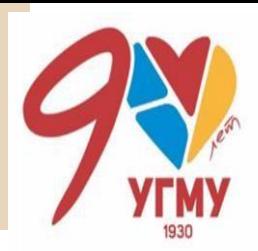

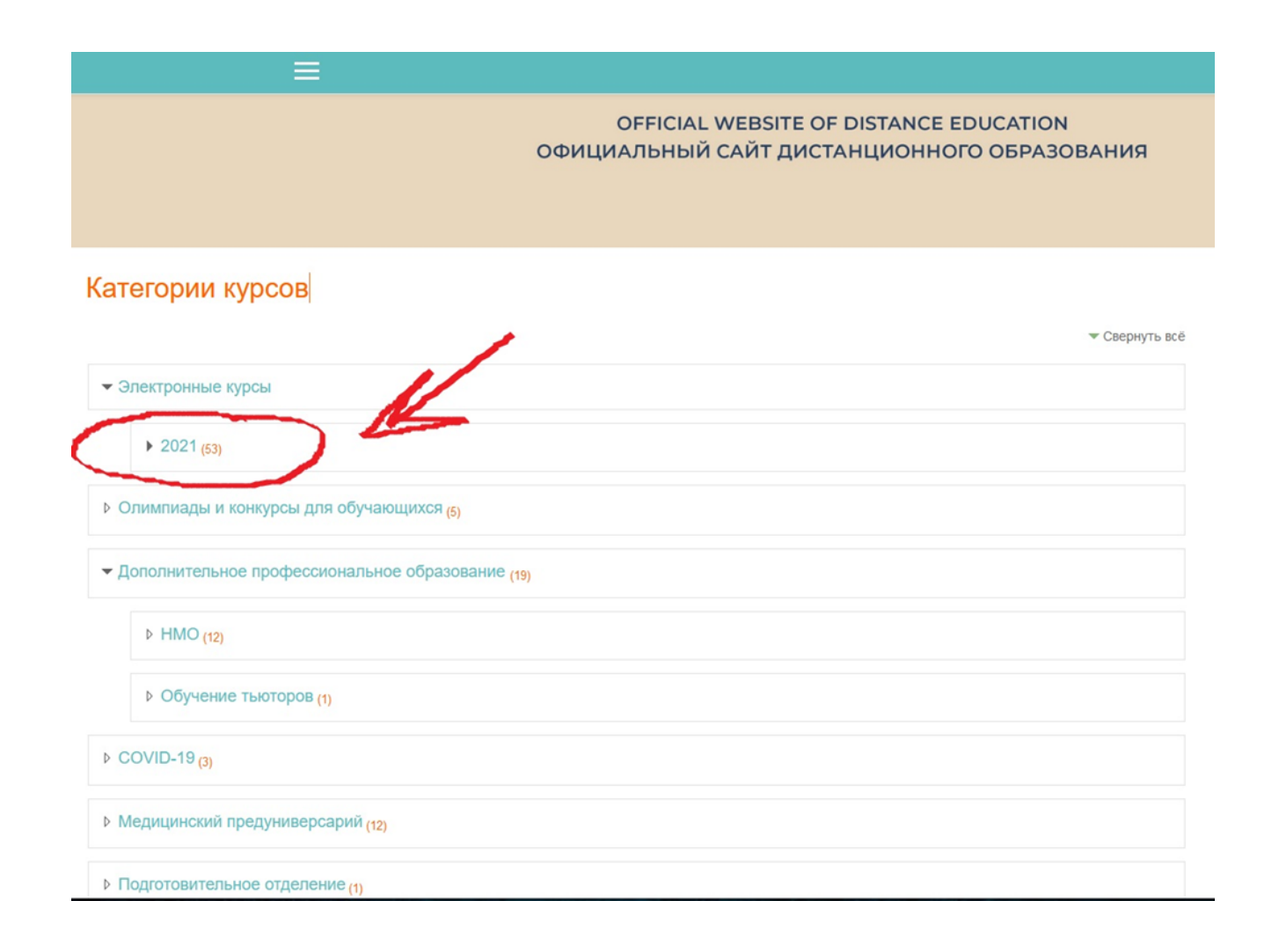

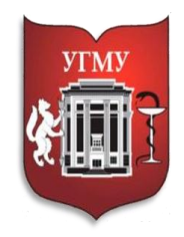

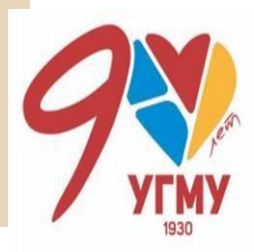

## Электронные курсы

В начало / Курсы / Электронные курсы

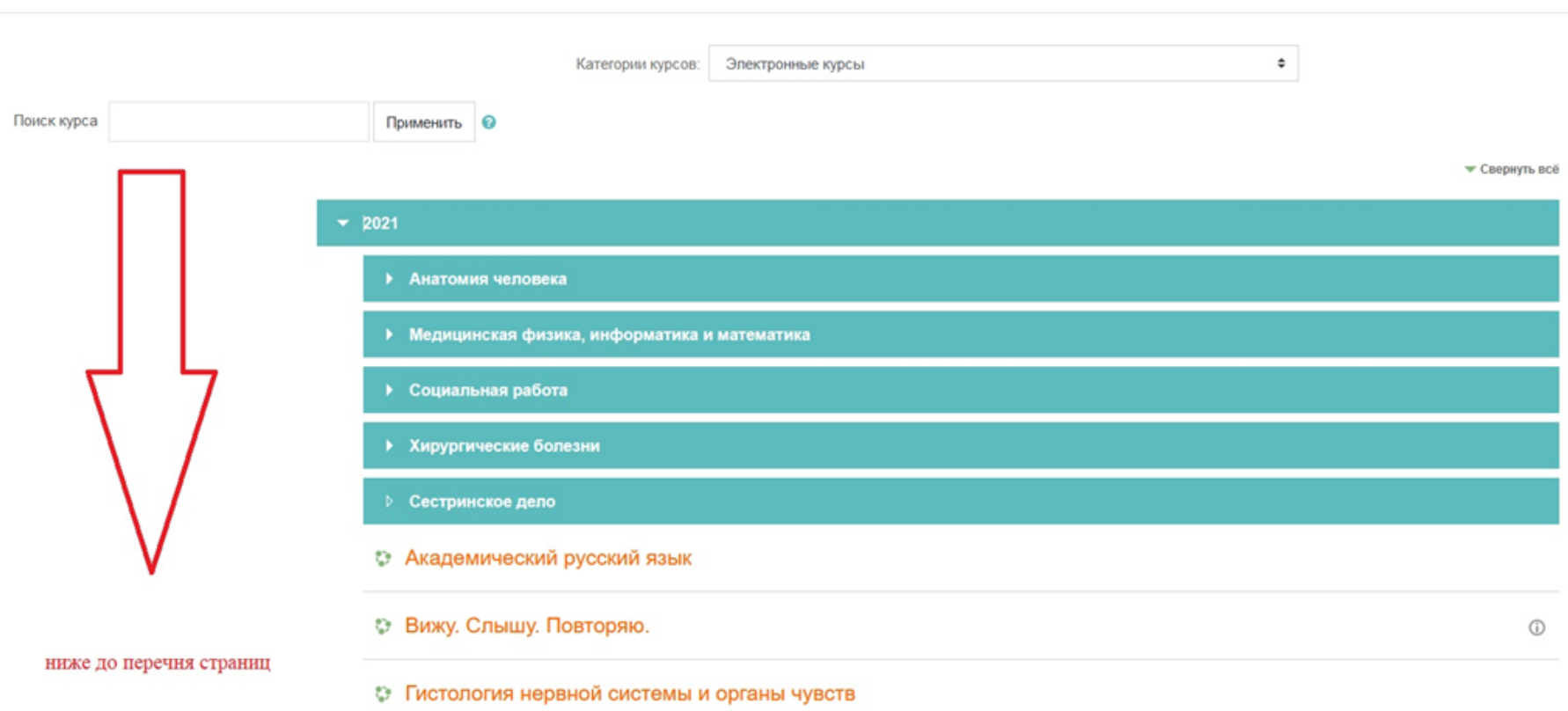

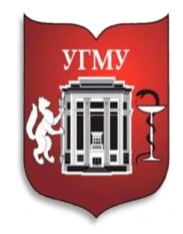

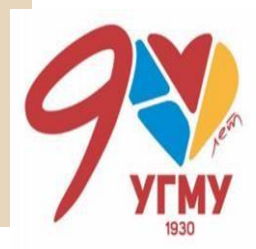

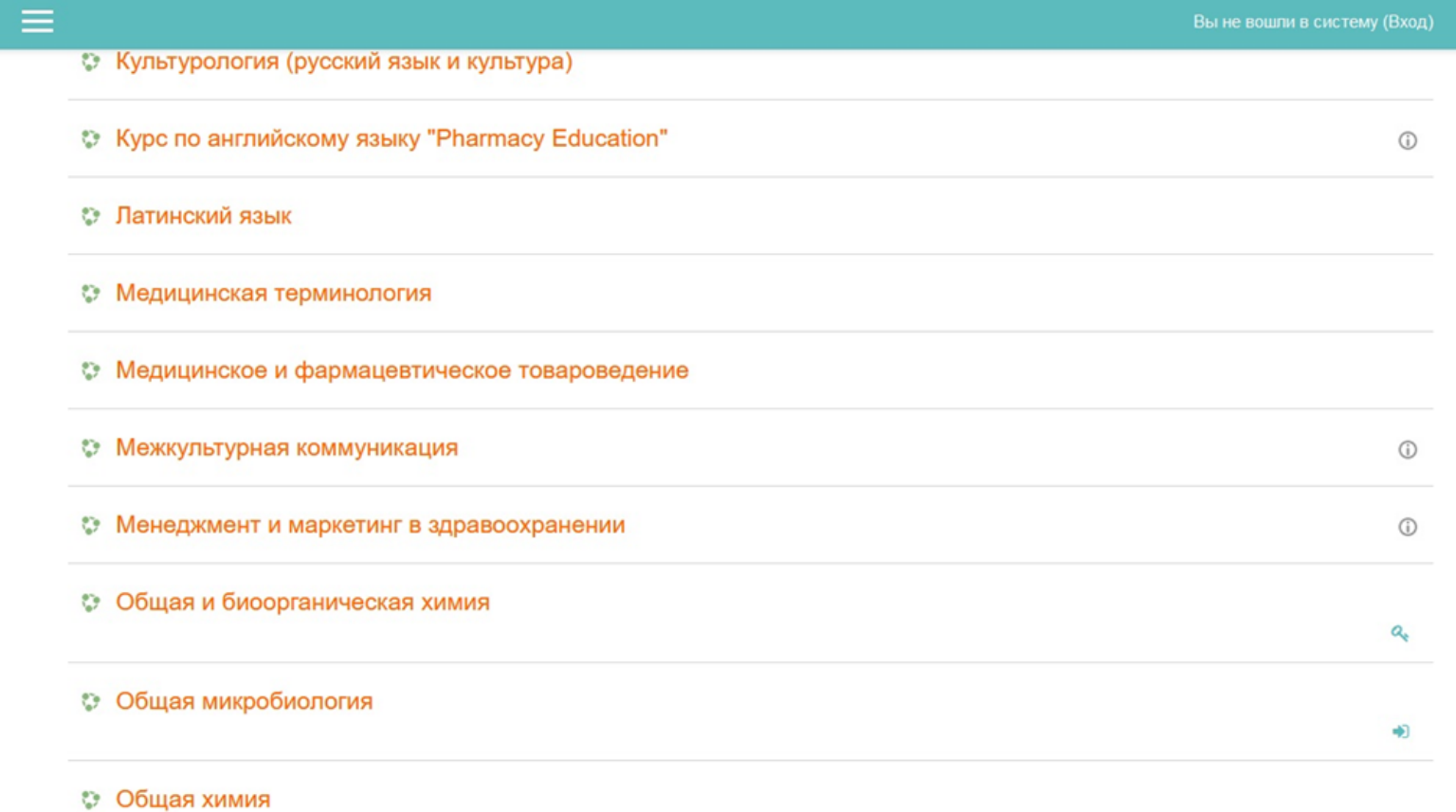

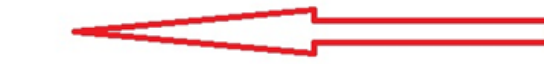

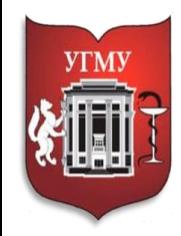

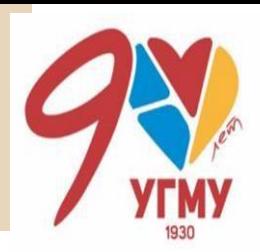

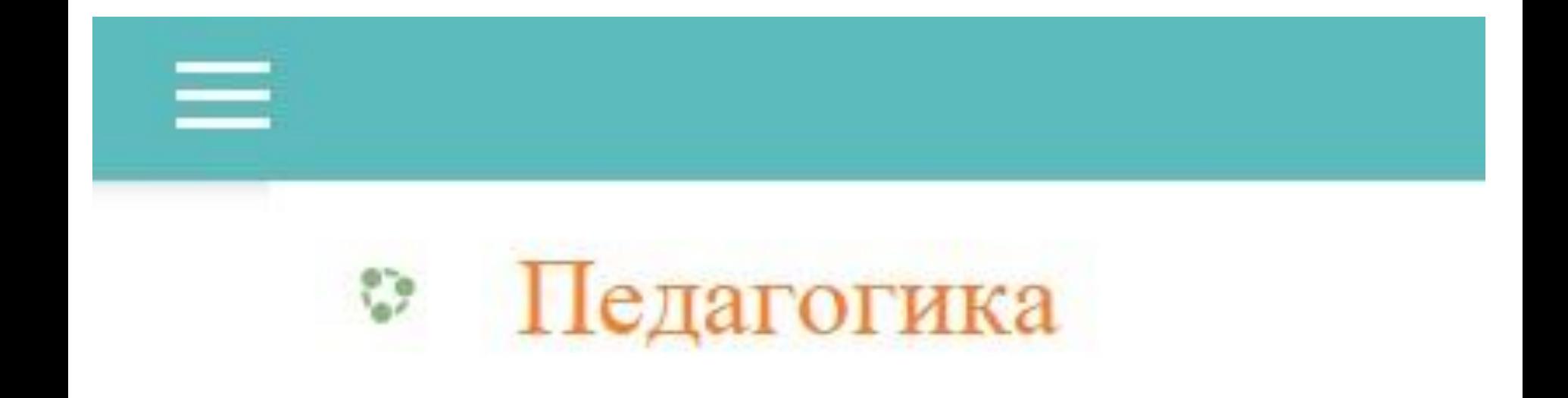

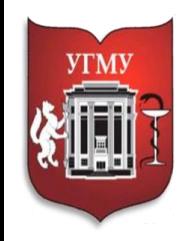

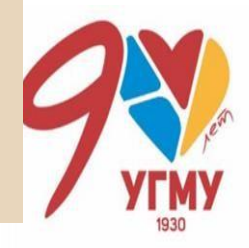

- Время обучения: по расписанию
- Вход по кодовому слову **PED2022**
- Для успешного прохождения темы необходимо ознакомиться со всеми представленными материалами
- Выполнить задания, обозначенные в темах и прислать их на проверку (инструкция по прикреплению файлов показана на 10, 11, 12 и 13 слайдах данной презентации)
- Пройти итоговый тест (20 вопросов, 20 мин., количество попыток - 1), проходной балл – 70%

## Задание к теме № 13

## Для того чтобы добавить ответ к заданию Вам необходимо нажать на кнопку «Добавить ответ на задание»

Опишите развертывание инфекционного госпиталя на базе медицинской организации, сотрудником которой Вы являетесь.

#### Состояние ответа

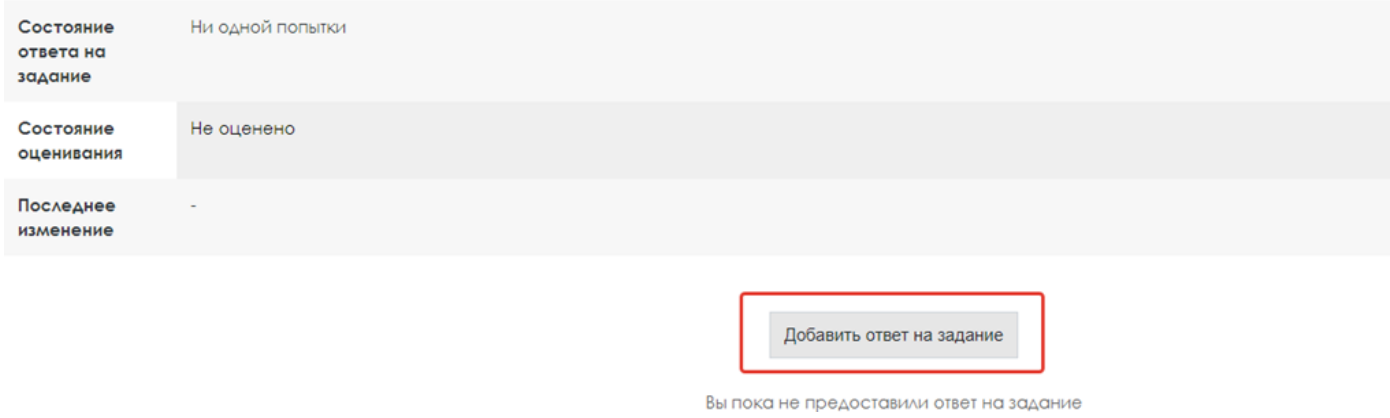

Ответ в виде файла

Для прикрепления файла нажмите на значок «Файл» или перетащите необходимый файл

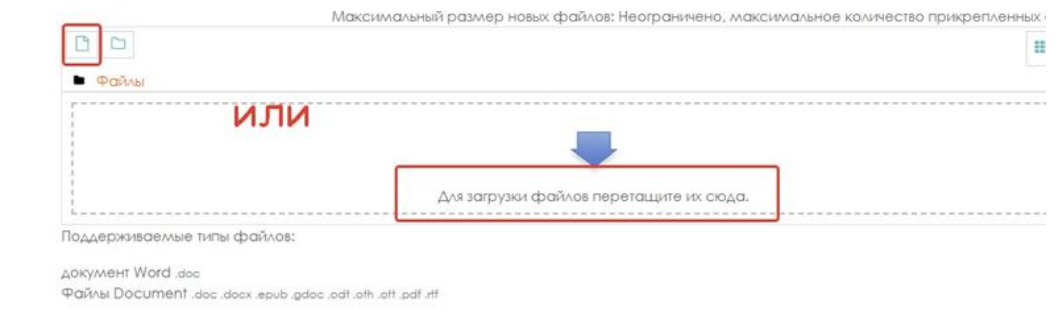

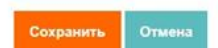

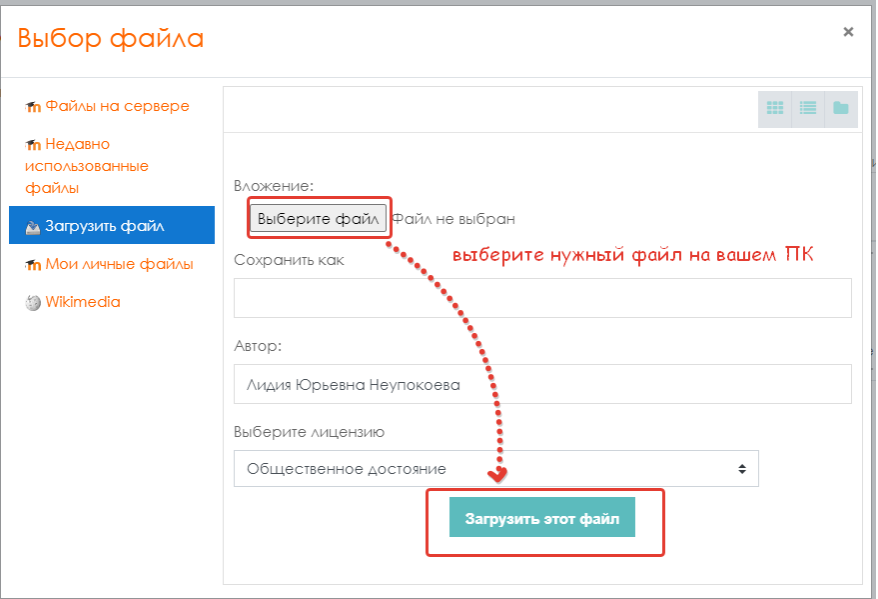

## Выберите файл на вашем компьютере и нажмите загрузить этот файл

Максимальный размер новых файлов: Неограничено, максимальное количество прикр

#### Задание к теме № 13

Опишите развертывание инфекционного госпиталя на базе медицинской организации, сотрудником которой Вы являетесь.

Ответ в виде файла

## Нажмите «Сохранить»

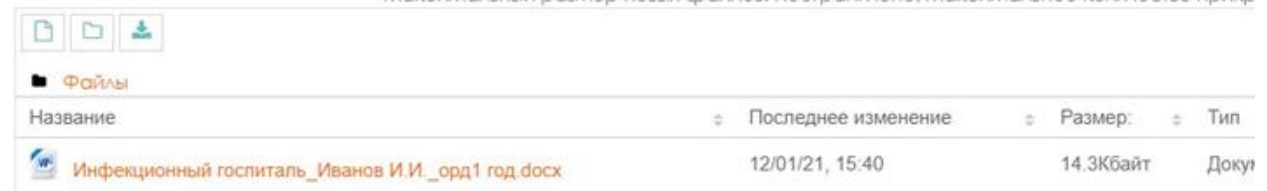

Поддерживаемые типы файлов:

документ Word .doc

Файлы Document .doc .docx .epub .gdoc .odt .cth .ott .pdf .th

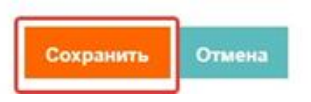

#### Состояние ответа

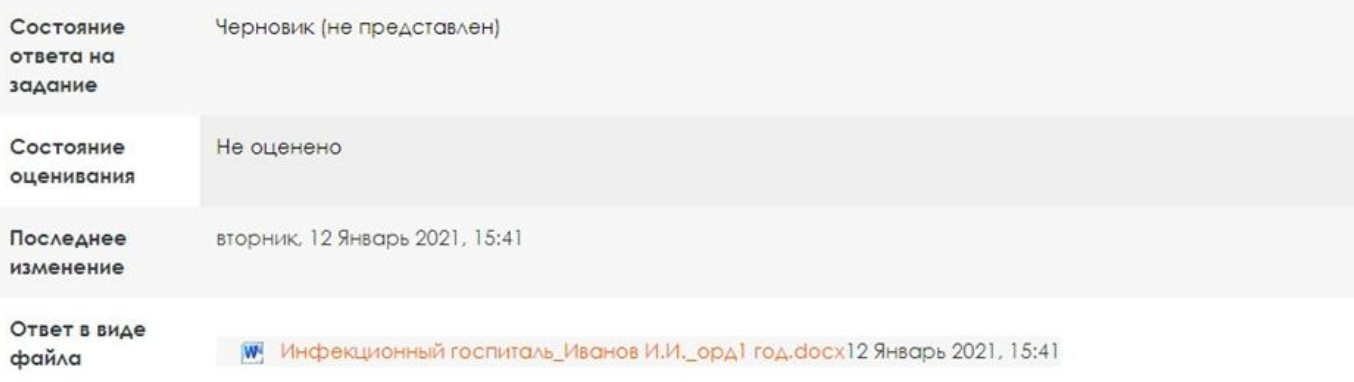

Если вам необходимо редактировать Ваш ответ, внести изменения или удалить его выберите кнопки «Редактировать ответ» или «Удалить ответ»

Если Вы уверены в ответе и правильности прикрепленного файла, нажмите «Отправить на проверку»

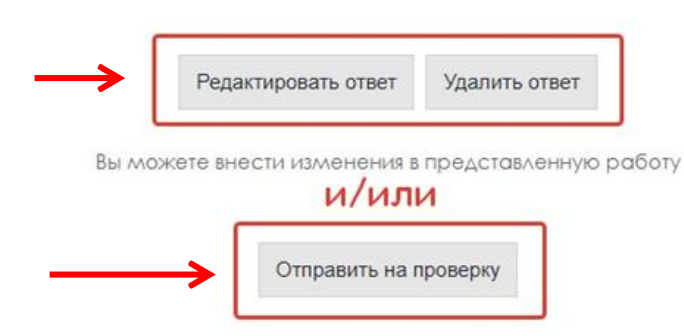

Однажды представив ответ на это задание Вы больше не сможете изменить его.

#### Состояние ответа

После того, как преподаватель оценит вашу работу и поставит оценку, состояние ответа изменится. В графе состояние оценивания появится статус – оценено

Появится поле отзыва, где будет указана оценка работы, в случае, если преподаватель оставит отзыв, он будет отображен

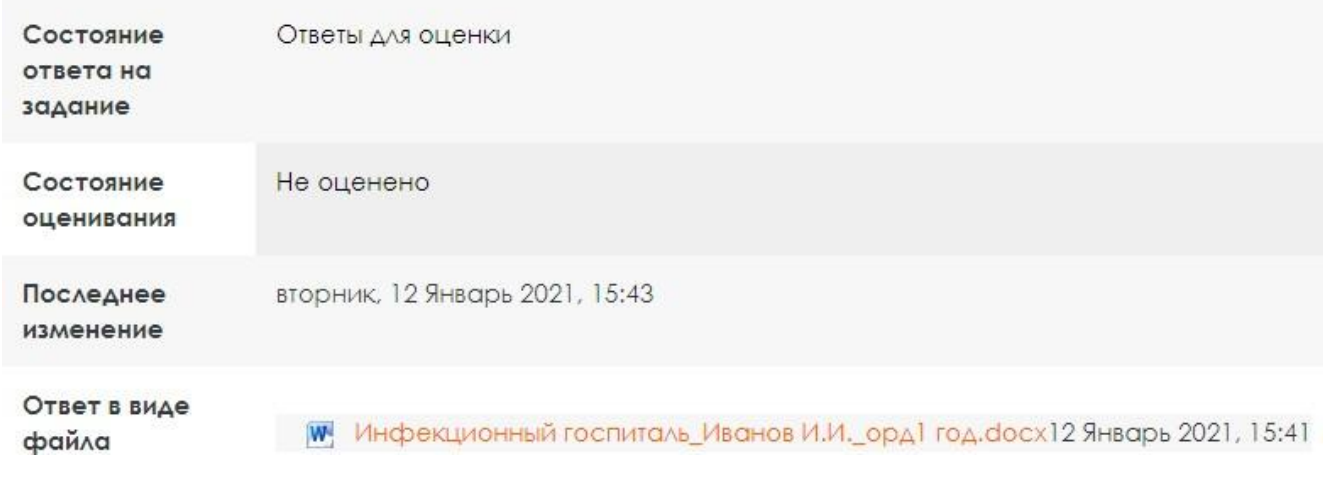

#### Состояние ответа

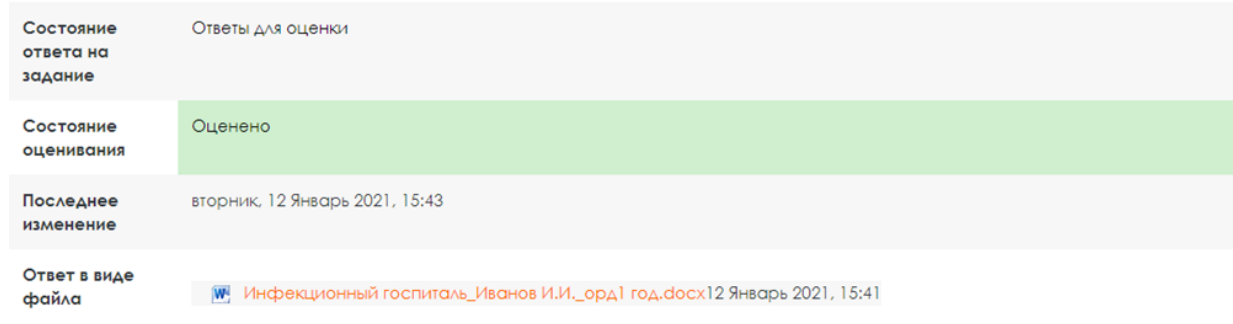

#### **Отзыв**

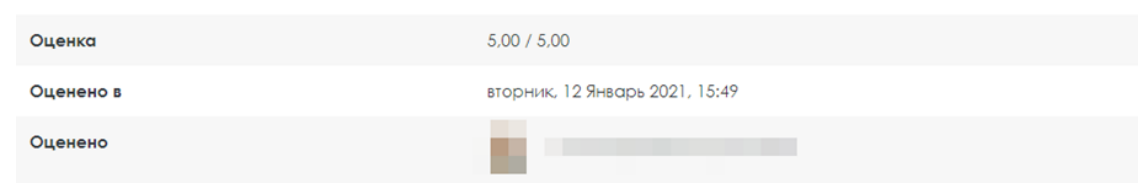

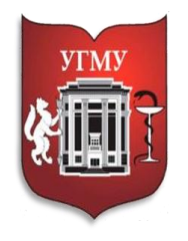

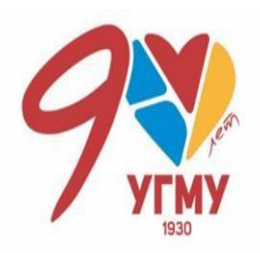

#### Обратная связь

Анкета обратной связи ۴ł

Уважаемые слушатели!

Пожалуйста, оцените курс, отвечая на предложенные Вам вопросы, по 5 бальной шкале, где 1 - соответствует минимальной оценке, а 5 - максимальной. Будем рады получить ваши комментарии к вопросам.

Спосибо, что помогаете нам стать лучше! С уважением, создатели курса

 $\overline{C}$ целью улучшения качества образовательных курсов просим Bac заполнить анкету обратной связи

# Вход по кодовому слову

**PED2023**

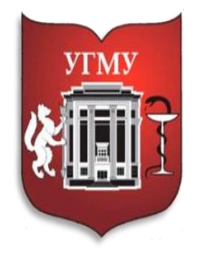

Federal State Budget Educational Institution of Higher Education of the Ministry of Health of the Russian Federation URAL STATE MEDICAL UNIVERSITY

Федеральное государственное образовательное учреждение высшего образования УРАЛЬСКИЙ ГОСУДАРСТВЕННЫЙ МЕДИЦИНСКИЙ УНИВЕРСИТЕТ

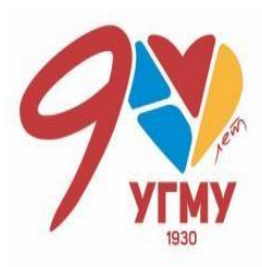

OFFICIAL WEBSITE OF DISTANCE EDUCATION ОФИЦИАЛЬНЫЙ САЙТ ДИСТАНЦИОННОГО ОБРАЗОВАНИЯ

## **Желаем успехов!**

*По вопросам, связанным с технической поддержкой электронного курса, следует обращаться по адресу электронной почты: [ocotusma@mail.ru](mailto:ocotusma@mail.ru)*